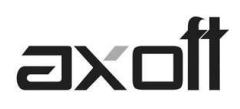

# **GENERACIÓN AUTOMÁTICA DE NOVEDADES**

El proceso "Generación Automática de Novedades" permite generar novedades en base a información de los partes diarios del modulo "Control de Personal Astor", "Planificación de Vacaciones", "Detalle de Licencias" y de un archivo externo en formato "TXT" , "XML" archivo Ms Excel.

# **ORIGEN PARTES DIARIOS**

Esta opción obtiene la información de las novedades generadas para Sueldos, desde el módulo Control de Personal. Dicha información surge de los partes diarios.

*Nota: Ejecute este opción, únicamente si tiene seteado en Parámetros que Registración de Novedades de Otros Módulo es Diferida* 

Seleccione el origen y los legajos a procesar:

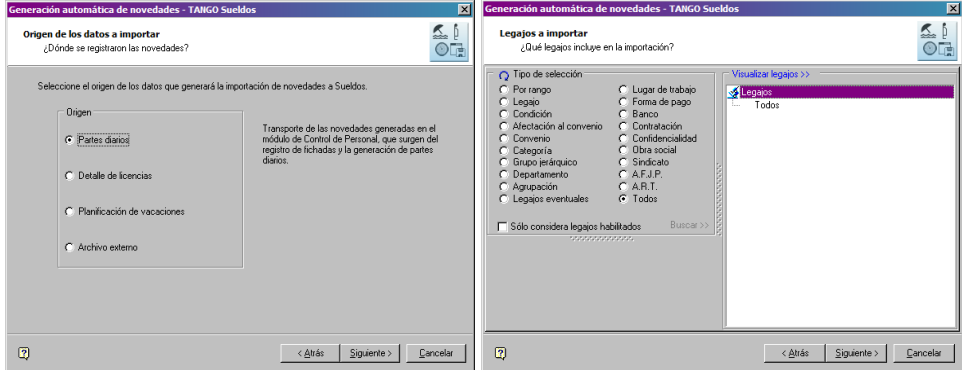

Seguidamente indique el rango de fechas y finalice el proceso.

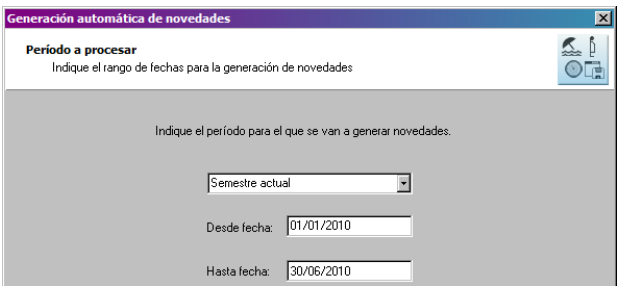

# **ORIGEN DETALLE DE LICENCIAS**

En el proceso "Detalle de licencias" del modulo de Sueldos, puede indicar la ocurrencia anticipada de un suceso (Ej. Vacaciones de un empleado)

**AXOFT ARGENTINA S.A.**  Cerrito 1186 Piso 2º - CP C1010AAX Buenos Aires – Argentina

**TANGO CENTRO DE CLIENTES**  Cerrito 1214 - CP C1010AAZ Buenos Aires – Argentina

 $\parallel$ 

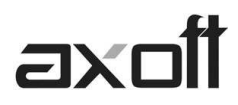

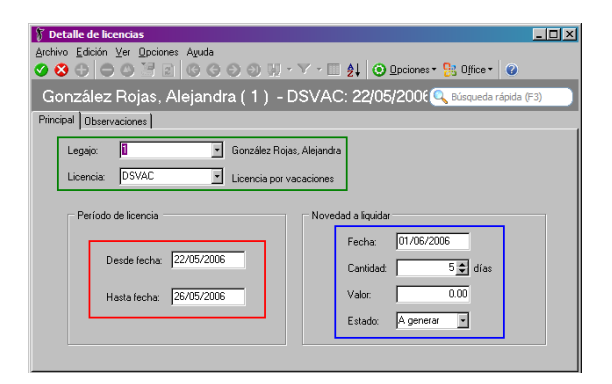

Indique el legajo que será afectado y que licencia le corresponde (alguna de las Novedades de Tipo Licencias)

Luego deberá elegir las fechas desde y hasta de la licencia.

Finalmente indique fecha de la novedad, la cantidad de la novedad, un valor (opcional) y el estado, el cual debe ser "A generar" para permitir la generación de novedades desde el proceso de Generación Automática de Novedades.

Al ingresar a la Generación indique el Origen y Legajos a procesar

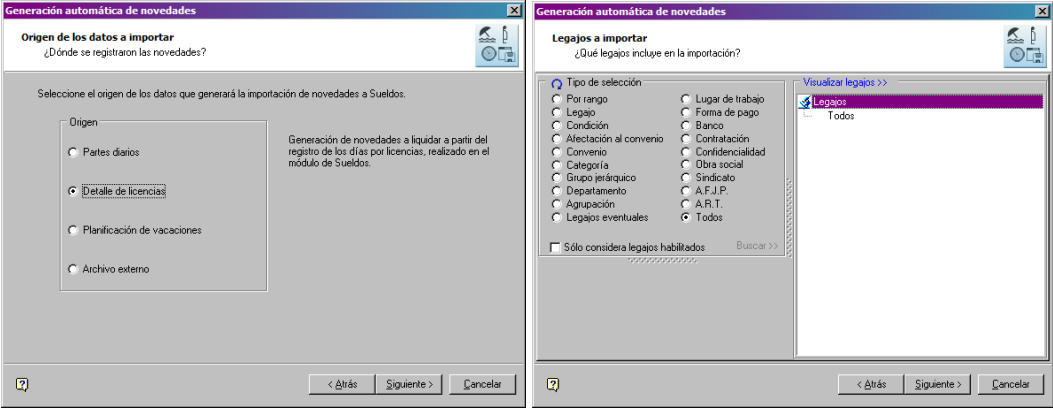

Luego el rango de fechas a evaluar

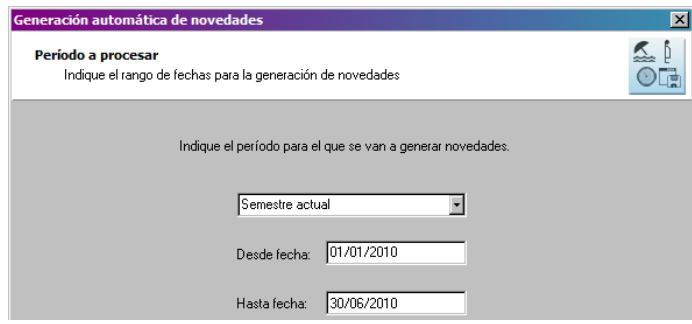

**AXOFT ARGENTINA S.A.**  Cerrito 1186 Piso 2º - CP C1010AAX Buenos Aires – Argentina

**TANGO CENTRO DE CLIENTES**  Cerrito 1214 - CP C1010AAZ Buenos Aires – Argentina

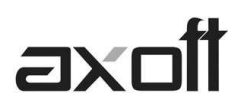

En este caso, el sistema consultará en el proceso "Detalle de Licencias", todas las novedades con estado A Generar y las grabará como novedades de la liquidación con la fecha indicada en el proceso anterior.

# **ORIGEN PLANIFICACION DE VACACIONES**

Para la generación de novedades en base a la "Planificación de Vacaciones", hay que tener en cuenta que solo tomara los datos que en "Día de novedad" tengan una fecha dentro del periodo seleccionado.

Otra cosa a tener en cuenta es el "Año de Cierre Vacacional", el mismo indicara que planificación deberá revisar el sistema para la generación de novedades.

Finalmente tenemos el campo "Código de Novedad", en el cual debemos colocar la novedad correspondiente, en este caso, para los días de vacaciones.

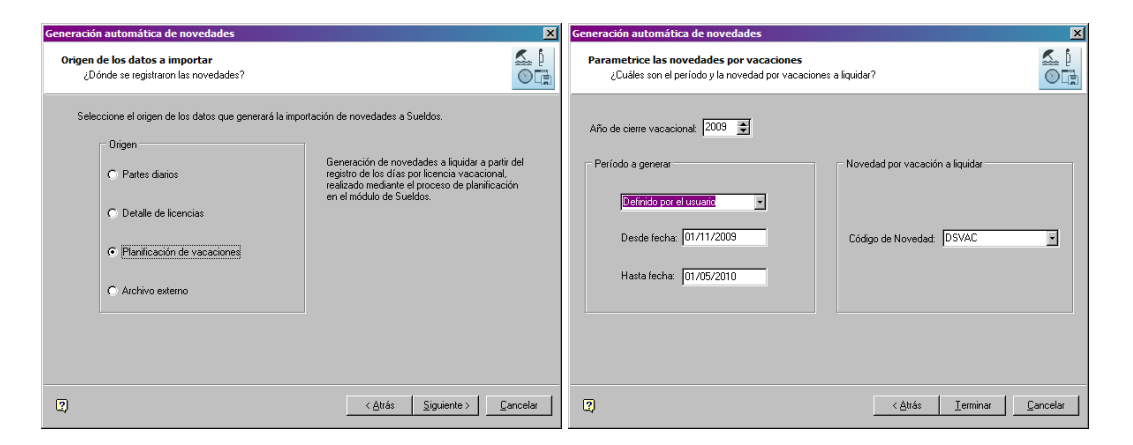

Una vez cargados todos los parámetros, el sistema revisara la planificación realizada anteriormente y generara las novedades de todos los legajos que tengan el tramo con estado Definitivo y la fecha de la novedad esté comprendida dentro del rango a evaluar.

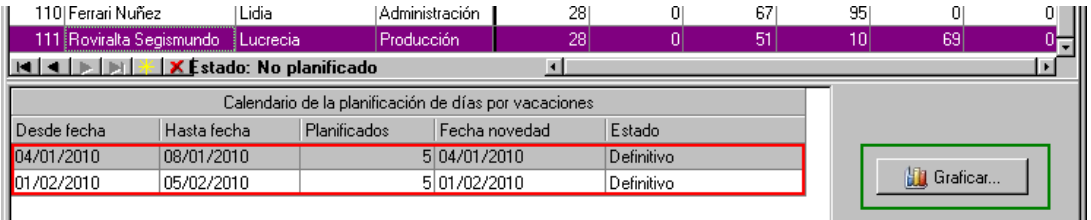

El sistema grabará estas novedades con la fecha indicada en la grilla de planificación

#### **ORIGEN ARCHIVO EXTERNO**

La última opción para importación de novedades consiste en la toma de datos a partir de un archivo externo (XML, ASCII o archivo Ms Excel.)

En el proceso indique que el tipo de archivo y la ruta del mismo.

**TANGO CENTRO DE CLIENTES**  Cerrito 1214 - CP C1010AAZ Buenos Aires – Argentina

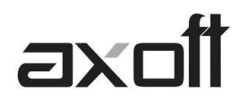

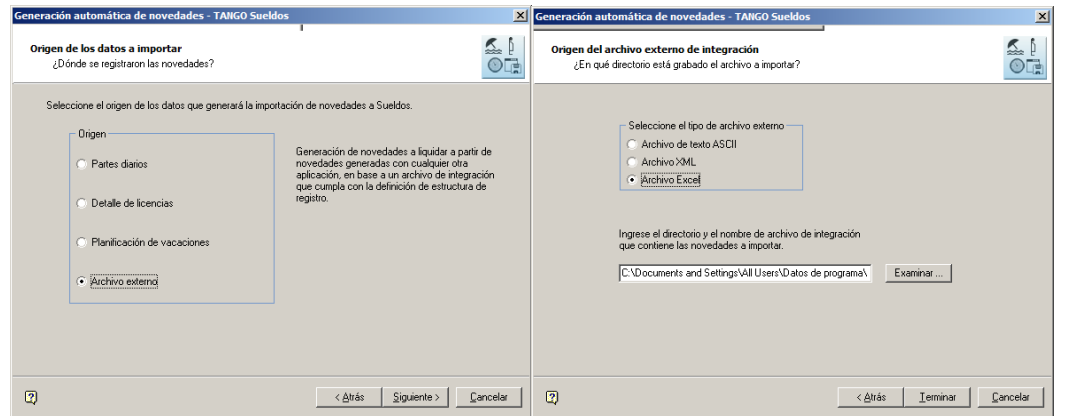

En la siguiente tabla se detalla la estructura de registro y las longitudes de cada campo para la importación del archivo ASCII:

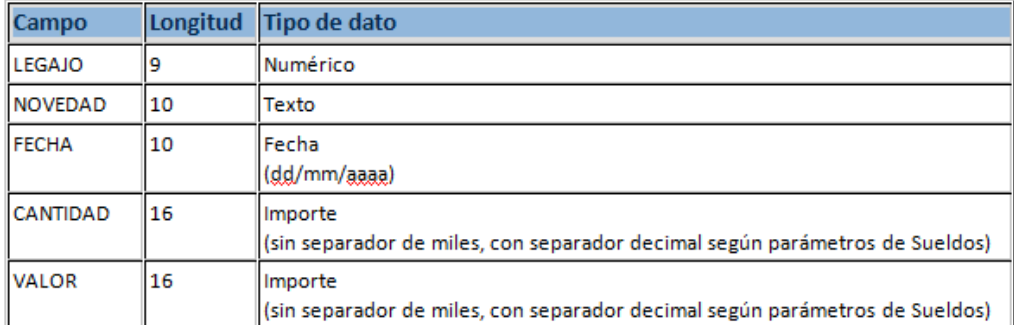

Las novedades importadas –cualquiera sea el método- podrán ser consultadas desde cualquier reporte de Novedades (Por ej.: Reporte de Novedades Registradas)

Si se importa desde un archivo Excel tener en cuenta la siguiente estructura:

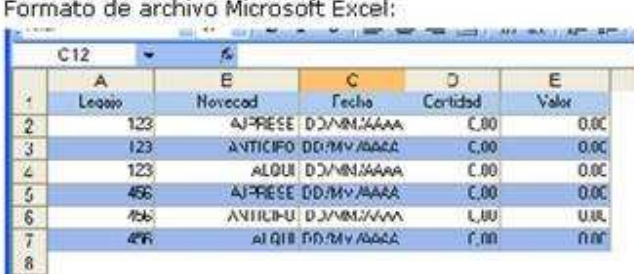

**IMPORTANTE:** Cuando realice importaciones de novedades desde **Ms Excel** tenga en cuenta las siguientes observaciones: el nombre de la hoja de **MS Excel** se debe llamar "Sheet1", el archivo debe respetar el orden de las columnas como se muestra en la figura y además incluir el título de cada una.

**AXOFT ARGENTINA S.A.**  Cerrito 1186 Piso 2º - CP C1010AAX Buenos Aires – Argentina

**TANGO CENTRO DE CLIENTES**  Cerrito 1214 - CP C1010AAZ Buenos Aires – Argentina